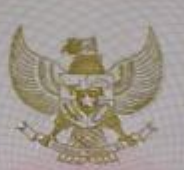

#### **REPUBLIK INDONESIA** KEMENTERIAN HUKUM DAN HAK ASASI MANUSIA

#### SURAT PENCATATAN CIPTAAN

Menteri Hukum dan Hak Asasi Manusia Republik Indonesia, berdasarkan Undang-Undang Nomor 28 Tahun 2014 tentang Hak Cipta yaitu Undang-Undang tentang perlindungan ciptaan di bidang ilmu pengetahuan, seni dan sastra (tidak me Ciptaan:

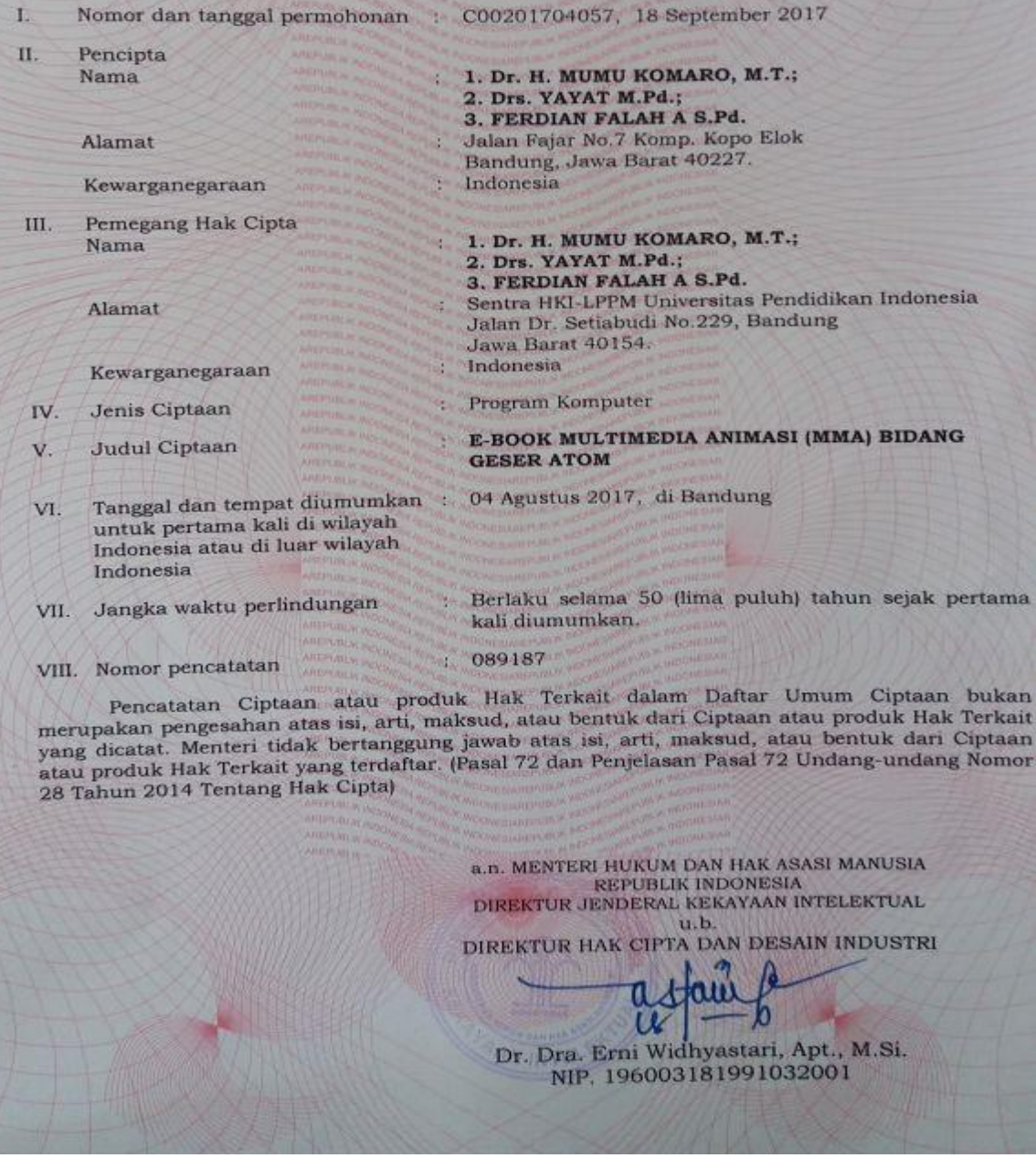

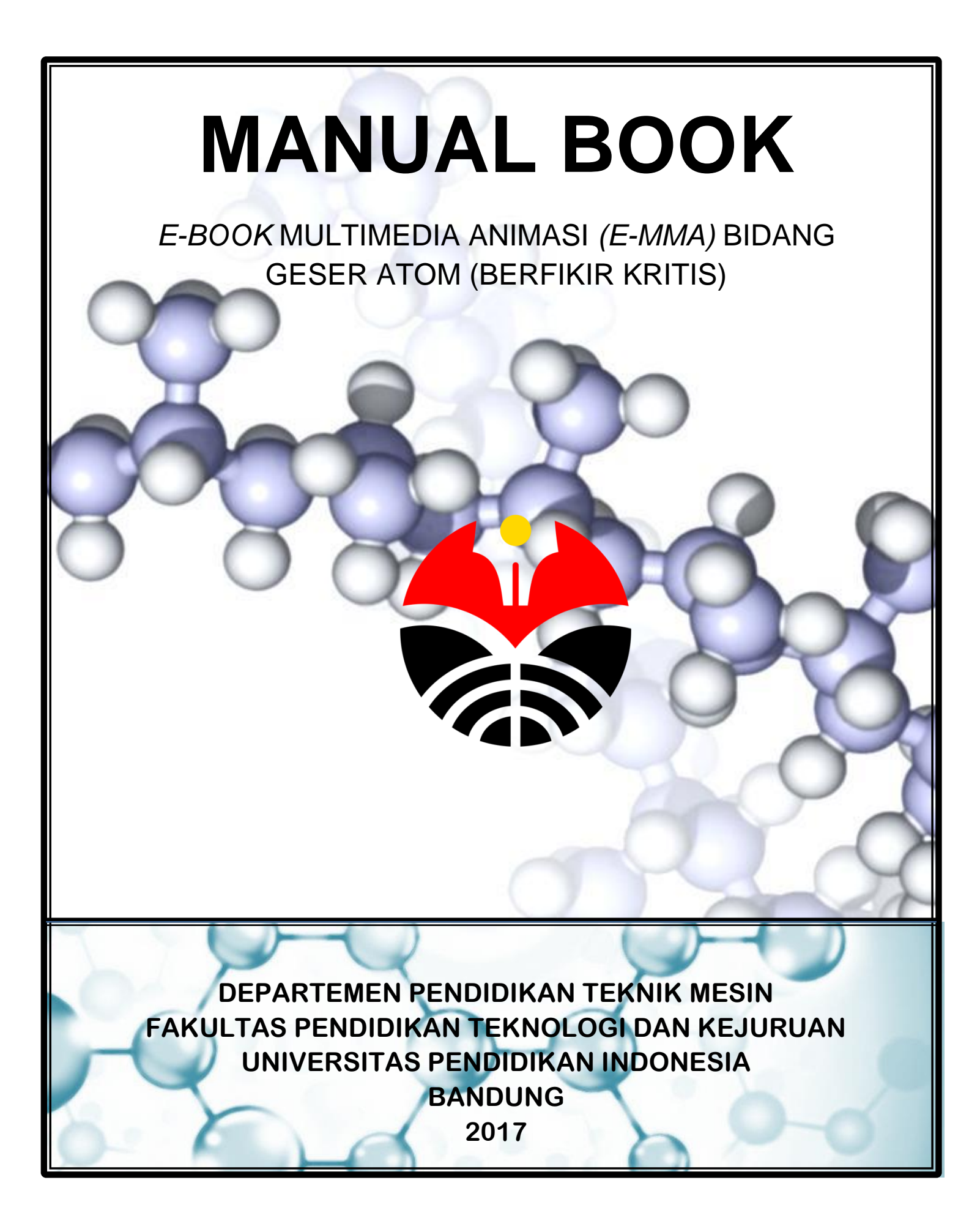

# MANUAL BOOK *E-BOOK* MULTIMEDIA ANIMASI (MMA) BIDANG GESER ATOM

**Bandung: Universitas Pendidikan Indonesisa 2017 Copyright © 2017 FPTK UPI Bandung**

**PENULIS:**

# MUMU K, YAYAT & FERDIAN F.A.

Email : [mumu@upi.edu](mailto:mumu@upi.edu) & mumukomaro@yahoo.com

*Departemen Pendidikan Teknik Mesin Fakultas Pendidikan Teknologi dan Kejuruan Universitas Pendidikan Indonesisa Bandung*

**Desain Cover : FERDIAN FALAH A**

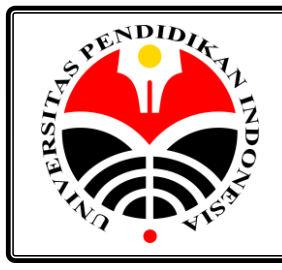

**MECHANICAL ENGINEERING EDUCATION FACULTY OF TECHNOLOGY AND VOCATIONAL EDUCATION INDONESIA UNIVERSITY OF EDUCATION BANDUNG – 2017** Jl. Dr. Setiabudhi 207, Bandung, Telp. (022) 2013163 Exs. 3407

# <<<A Leading And Outstanding University>>>

# **DAFTAR ISI**

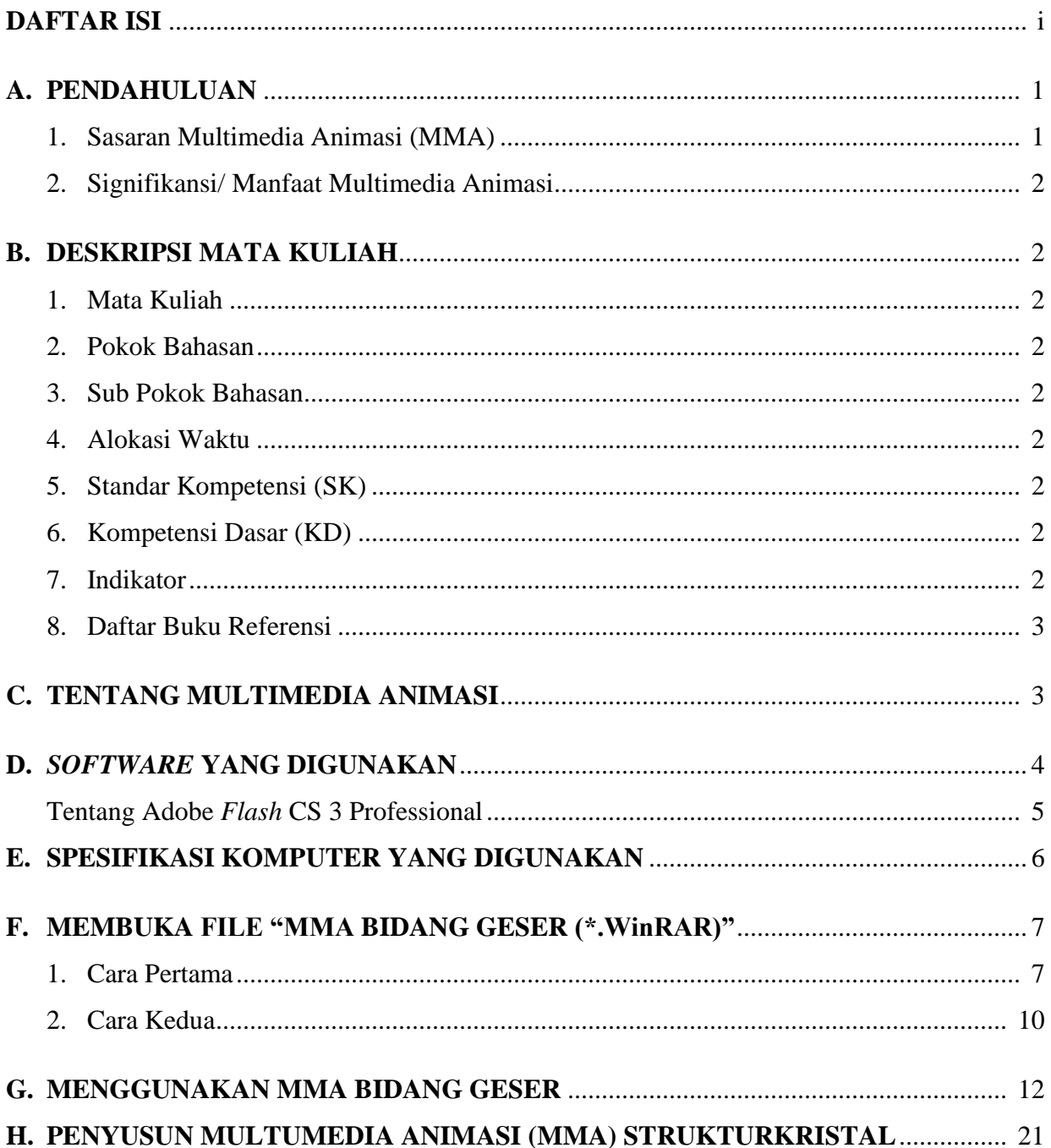

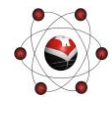

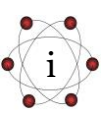

# *MANUAL BOOK* **MULTIMEDIA ANIMASI (MMA) PENGUKUR BERPIKIR KRITIS PADA MATERI BIDANG GESER**

*Manual book* ini disusun dengan tujuan memberi petunjuk bagaimana cara mengoperasikan multimedia animasi (MMA) pengukur berpikir kritis pada materi bidang geser, dari awal hingga akhir.

#### **A. PENDAHULUAN**

Pada pembelajaran mata kuliah material teknik materi bidang geser, banyak mahasiswa yang kesulitan dalam memahami materi bidang geser yang abstrak, kompleks dan dinamis maka dari itu dibuatlah media pembelajaran MMA bidang geser yang mudah penggunaannya dan dapat dipelajari berulang-ulang untuk mempermudah mahasiswa memahami materi bidang geser yang abstrak, kompleks dan dinamis. MMA ini berisikan materi ajar bidang geser pada mata kuliah material teknik yang sudah sesuai dengan standar kompetensi, kompetensi dasar, serta indikator yang telah ditetapkan pada mata kuliah material teknik. MMA ini berisi sub bab materi bidang geser:

- 1. Bidang kristal
	- Indeks Miller
	- *Body centered cubic (BCC)*
	- *Face centered cubic (FCC)*
	- Kelompok bidang
- 2. Bidang geser
	- Bidang geser
	- Sistem geser
	- *Body centered cubic (BCC)*
	- *Face centered cubic (FCC)*
- 3. Pengaruh bidang geser

**2 0 1 4**

Pada setiap sub bab tersebut terdapat beberapa animasi yang menampilkan pergerakan atom untuk menjelaskan pengertian, karakteristik sel satuan, dan perhitungan selsatuan.

## **1. Sasaran Multimedia Animasi (MMA)**

Sasaran MMA Bidang Geser ini adalah mahasiswa Departemen Pendidika Teknik Mesin Fakultas Pendidikan Teknologi dan Kejuruan Universitas Pendidikan Indonesia (JPTM FPTK UPI) Bandung semester satu yang mengontrak mata kuliah Material Teknik. Namun tidak terkecuali bagi mahasiswa yang telah selesai mengontrak mata kuliah Material

Teknik yang ingin mempelajari material teknik khususnya pada materi bidang geser, juga bagi para dosen, khususnya dosen mata kuliah Material Teknik bisa dijadikan media pembelajaran bagi mahasiswa yang mengontrak mata kuliah Material Teknik berikutnya.

#### **2. Signifikansi/Manfaat Multimedia Animasi**

Dengan adanya media pembelajaran berbasis multimedia animasi (MMA) ini diharapkan dapat mempermudah mahasiswa dalam memahami konsep materi Bidang Geser mata kuliah material teknik. Manfaat lain dari MMA itu antara lain:

- a. Manfaat bagi dosen mata kuliah material teknik: diharapkan dengan menggunakan pembalajaran MMA ini dapat mempermudah dosen mata kuliah, khususnya dosen material teknik dalam menyampaikan materi kepada mahasiswa, khususnya materi yang abstrak, kompleks dan dinamis.
- b. Manfaat bagi departemen pendidikan teknik mesin: diharapkan dengan adanya pembelajaran menggunakan MMA ini, dapat menambah suatu media belajar mata kuliah material teknik yang dapat meningkatkan berpikir kritis mahasiswa pendidikan teknik mesin pada materi Bidang Geser.
- c. Manfaat bagi mahasiswa: dengan menggunakan pembelajaran MMA, diharapkan dapat mempermudah mahasiswa dalam memahami mata kuliah material teknik dengan kemampuan berpikir kritis terutama pada materi yang abstrak, kompleks dan dinamis.

#### **B. DESKRIPSI MATA KULIAH**

- **1. Mata Kuliah** : Material teknik
- **2. Pokok Bahasan** : Bidang Geser
- **3. Sub Pokok Bahasan** :
	- a. Bidang Kristal;
	- b. Indeks Miller pada Sel Satuan Kubus Pusat Badan/*body center cubic* (BCC) dan Kubus Pusat Muka*/face center cubic* (FCC),
	- c. Bidang Geser dan Sistem Geser,
	- d. Pengaruh Bidang Geser terhadap Sifat Mekanik Material.
- **4. Alokasi Waktu** : 4 x 50 menit
- **5. Standar Kompetensi (SK**) : Memahami Bidang Geser
- **6. Kompetensi Dasar (KD)** : Mahasiswa dapat memahami material teknik dan memahami aplikasinya dalam kehidupan.

**2 0 1 4**

- **7. Indikator** : Setelah mengikuti perkuliahan, mahasiswa diharapkan dapat:
	- a. Menjelaskan definisi Bidang Kristal, Indeks Miller, Bidang Geser, Sistem Geser
	- b. Menyebutkan bidang-bidang dalam suatu kelompok bidang
	- c. Menyebutkan indeks miller pada sel satuan BCC dan FCC
	- d. Menyebutkan kelompok bidang beserta indeks bidangnya pada sel satuan BCC dan FCC
	- e. Menyebutkan bidang geser pada sel satuan BCC dan FCC
	- f. Menghitung jumlah bidang geser pada sel satuan BCC, dan FCC
	- g. Menghitung jumlah sistem geser pada sel satuan BCC dan FCC
	- h. Menghitung BCC, FCC dan HCP

#### **8. Daftar Buku Referensi**

- a. Callister, W.D.Jr. (1985). Material Science And Engineering: an Introduction. Utah: Salt Lake City.
- b. Dieter, G.E. (1988). Mechanical Metallurgy. London: Mc. Graw-Hill Book Company.
- c. Honeycombe, R.W.K. (1977). The Plastic Deformation of Metals. London: Edward Arnold.
- d. Smallman, R.E. (1976). Modern Physical Metallurgy. London: Butterworth.
- e. Smith, W.(1985). Principles of Material Science Enginering (Fifth Edition). California: Addison Wesley Longman Inc.
- f. Thelning, K.E. (1975). Steel and ist Heart Treatment. London: Butterworth.
- g. Van Vlack, L.H. SriatiDjafrie. (1992). Ilmu dan Teknologi Bahan. Jakarta: Erlangga.

#### **C. TENTANG MULTIMEDIA ANIMASI**

Menurut Agus Suheri (2006, hal.2) "Animasi merupakan kumpulan gambar yang diolah sedemikian rupa sehingga menghasilkan gerakan". Animasi mewujudkan ilusi (*illusion*) bagi pergerakkan dengan memaparkan atau menampilkan satu urutan gambar yang berubah sedikit demi sedikit (*progressively*) pada kecepatan yang tinggi. Animasi digunakan untuk memberi gambaran pergerakan bagi sesuatu objek. Animasi bisa membuat suatu objek yang tetap atau statis dapat bergerak dan kelihatan seolah-olah hidup.

Animasi pada saat ini banyak dimanfaatkan untuk berbagai kebutuhan dalam berbagai kegiatan mulai dari kegiatan santai sampai serius, maupun sebagai fungsi utama sampai fungsi tambahan atau hiasan.

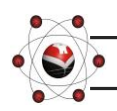

**2 0 1 4**

Animasi dibangun berdasarkan manfaatnya sebagai perantara atau media yang digunakan untuk berbagai kebutuhan di antaranya sebagai media presentasi. Pada media presentasi, animasi digunakan untuk membuat menarik perhatian para penonton atau peserta presentasi terhadap materi yang disampaikan oleh presenter. Dengan penambahan animasi pada media presentasi membawa suasana presentasi menjadi tidak kaku. Dengan penambahan animasi diharapkan dapat tercapai penyampaian informasi atau terjadinya komunikasi yang baik dalam kegiatan presentasi.

Menurut Agus Suheri (2006, hal.29) Fungsi animasi dalam presentasi diantaranya:

- 1. Menarik perhatian, dengan adanya pergerakan dan suara yang selaras
- 2. Memperindah tampilan presentasi
- 3. Memudahkan susunan presentasi
- 4. Mempermudah penggambaran dari suatu materi

Animasi memiliki kemampuan untuk memaparkan dan merealisasikan sesuatu yang abstrak atau kompleks menjadi lebih jelas dengan adanya kata-kata, dan gambar yang bisa digerakkan/berjalan sendiri serta terdapat audio jika memang dibutuhkan. Dengan kemampuan ini maka animasi dapat digunakan untuk menjelaskan suatu materi yang bersifat abstrak/kompleks, dengan cara melakukan visualisasi maka materi yang dijelaskan dapat digambarkan. Selain itu animasi sebagai media Ilmu Pengetahuan dapat dijadikan sebagai perangkat ajar yang siap kapan saja untuk mengajarkan materi yang telah dianimasikan, terutama dengan adanya teknologi interaktif pada saat ini baik melalui perangkat komputer ataupun perangkat elektronik lainnya. Pada perangkat komputer, media ini dikenal dengan istilah CAI(*Computer Aided Intruction* atau *Computer Assisted Intruction*).

Multimedia animasi merupakan proses pembentukan gerak dari berbagai media atau objek yang divariasikan dengan efek-efek dan filter, gerakan transisi, suara-suara yang selaras dengan gerakan animasi tersebut. Animasi di dalam sebuah aplikasi multimedia memberikan suatu visual yang lebih dinamik serta menarik kepada penonton karena animasi memungkinkan sesuatu yang abstrak atau kompleks dapat direalisasikan di dalam aplikasi tersebut.

#### **D.** *SOFTWARE* **YANG DIGUNAKAN**

Dalam menyusun media pembelajaran berbasis multimedia animasi ini, peneliti menggunkan beberapa *software* yaitu Adobe *Flash* CS3 Professional, Adobe Photoshop CS3, dan Adobe Audition 3.0.

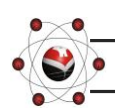

**2 0 1 4**

- 1. Adobe CS3 Professional adalah *software* utama yang digunakan dalam membuat MMA ini.
- 2. Adobe Photoshop CS3 adalah *software* pendukung yang digunakan peneliti untuk mengatur atau mengubah jenis file berbentuk gambar seperti \*.jpeg, \*.png, \*.gif, \*.bmp, dan sebagainya.
- 3. Adobe Audition 3.0 merupakan *software* pendukung berikutnya yang digunakan peneliti yaitu untuk mengedit dan menrubah jenis file yang berbentuk suara seperti file \*.mp3, \*.wav, \*.wma, \*.amr, dan sebagainya.

#### **Tentang Adobe** *Flash* **CS 3 Professional**

M. Amarullah Akbar dkk. (2008) mengemukakan bahwa:

*Flash* merupakan *software* yang memiliki kemampuan menggambar sekaligus menganimasikannya, serta mudah dipelajari tidak hanya digunakan dalam pembuatan animasi, tetapi pada zaman sekarang ini. *Flash* juga banyak digunakan untuk keperluan lainnya seperti dalam pembuatan game, presentasi, membangun web, animasi pembelajaran, bahkan juga dalam pembuatan film.

*Flash* adalah program grafis yang diproduksi oleh *macromedia corp*, yaitu sebuah vendor *software* yang bergerak dibidang animasi web. *Macromediaflash* pertama kali diproduksi pada tahun 1996. *Macromediaflash* telah diproduksi dalam beberapa versi. Versi terakhir dari *macromediaFlash* adalah *macromediaflash* 8. Sekarang *flash* telah berpindah vendor menjadi Adobe. Sejak saat itu, *macromediaflash* berganti nama menjadi adobe *flash*. Versi terbaru dari adobe *flash* adalah adobe *flash* CS5 Professional. Dalam pembuatan pembelajaran berbasis MMA ini, penulis menggunakan Adobe *Flash* CS3 Professional sebagai aplikasinya.

Adobe *flash* adalah salah satu perangkat lunak (*software*) komputer yang merupakan produk unggulan adobe systems. Adobe *flash* digunakan untuk membuat gambar vektor maupun gambar animasi. Animasi yang dihasilkan *flash* adalah animasi berupa file movie yang mempunyai file berekstensi (\*.fla), file ini kemudian dapat dipublikasikan sehingga dihasilkan file (\*.swf). file (\*.swf) inilah yang menjadi file finalberisi animasi.File (\*.swf) harus dimainkan menggunakan *software* khusus, salah satunya *flash* player yang sudah terintegrasi pada saat instalasi program adobe *flash* CS3. Sedangkan Pramono Andi (2005) menyatakan bahwa:

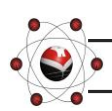

**2 0 1 4**

Adobe *Flash* CS3 adalah satu *software* dari perusahaan Adobe, Inc. yang banyak diminati oleh kebanyakan orang karena kehandalannya yang mampu mengerjakan segala hal yang berkaitan untuk pembuatan film kartun, banner iklan, web site, presentasi, game, dan lain sebagainya. Selain itu *flash* juga dapat dikombinasikan dengan program yang lain, misalnya grafis seperti *AutoCAD*, *Photoshop*, *Camtasia* dan lainsebagainya.Selain itu *flash* juga dapat dikombinasikan dengan bahasa pemrograman, seperti ASP, PHP, dan sebagainya.

Kehandalan adobe *flash* CS3 dibandingkan dengan program lain adalah dalam hal ukuran file dari hasil animasinya yang kecil, untuk animasi yang dihasilkan oleh program adobe *flash* CS3 banyak digunakan untuk membuat sebuah web agar menjadi tampil lebih interaktif (Bunafit Nugroho 2008).

#### **E. SPESIFIKASI KOMPUTER YANG DIGUNAKAN**

Pengoperasian pembelajaran berbasisMMA Bidang Geser ini membutuhkan perangkat komputer/ laptop yang memiliki spesifikasi minimal sebagai berikut:

- 1. Sistem Operasi *Windows 7/ 8*
- 2. Prosesor minimal Pentium 4 atau setara dengan Pentium 4
- 3. RAM minimal 128 MB
- 4. Kapasitas *Hard Disk* yang tersisa minimal 100 MB
- 5. *Soundcard* dan *Videocard* memiliki resolusi grafis minimal 1024 x 768 pixel
- 6. *Speaker* aktif

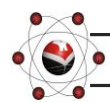

**2 0 1 4**

# **F. MEMBUKA FILE "MMA BIDANG GESER (\*.WinRAR)"**

Ada dua cara membuka file MMA Bidang Geser (\*.WinRAR), yaitu:

## **1. Cara Pertama**

a. *Double click* atau **Klik kanan** file MMA Bidang Geser kemudian pilih **Open.** Seperti

pada gambar 1. ا کار کا DI > Computer > Local Disk (D:) > IPAL > MMA  $\frac{1}{2}$ File Edit View Tools Help Organize  $\blacktriangleright$ Sig Open ▼ Burn New folder  $\mathbf Q$ 龍王  $\Box$ **Name** Date modified Type Size Favorites 74.322 KB **Desktop** MMA Bidang Geser Berpikir Kritis 07/01/2016 16:20  $Ope$ **Downloads** Extra **图 Recent Places Extra**  $\blacksquare$ .<br>Here to MMA Bidang Geser Berpikir Kritis\ **Exercise Co** Apps oth Documents **Klik kanan**, pilih **Open** Music <u>lis versions</u> **Pictures Ed** Videos **atau** Computer -<br>全。Local Disk (C:) *Double Click* file  $\overline{\phantom{a}}$  Local Disk (D:) "MMA Bidang Geser" **Gui Network** (Type file \*.WinRAR)<sup>1</sup> Image Catalog  $\leftarrow$ MMA Bidang Geser Berpikir Kritis Date modified: 07/01/2016 16:30 Date created: 07/01/2016 16:32  $W_{\text{inRAR archiv}}$ Size: 72.5 MR

Gambar 1. File MMA Bidang Geser Berpikir Kritis (\*.WinRAR) dalam komputer/ laptop

- b. Maka akan terbuka file MMA Bidang Geser Berpikir Kritis (lihat gambar 2)
- c. Bacalah terlebih dahulu tulisan yang ada pada kolom disebelah kolom folder MMA Bidang Geser.

Atau buka file **"BACA DULU !!!.txt"**dengan cara men-*Double Click* file tersebut.

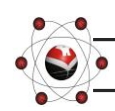

**2 0 1 4**

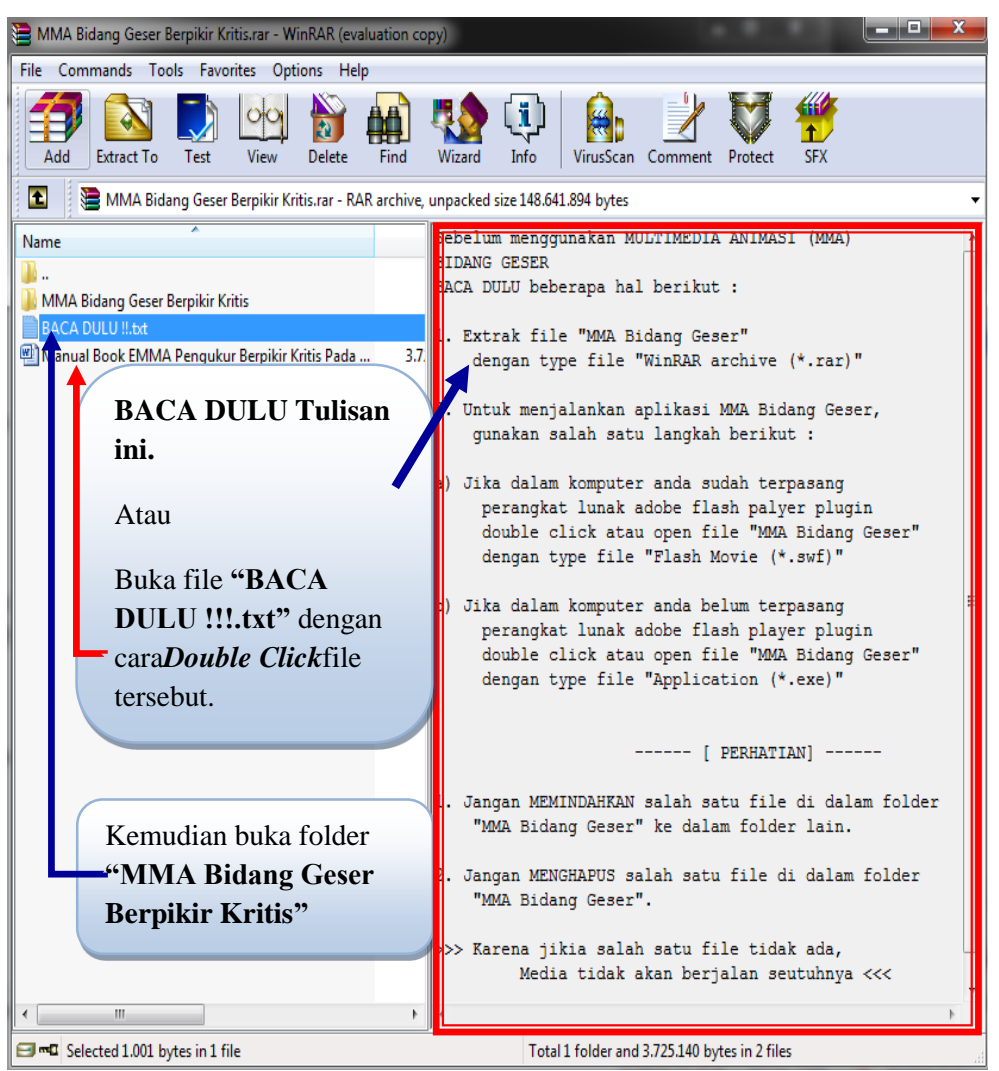

Gambar 2. File "MMA Bidang Geser Berpikir Kritis (\*.WinRAR)"

d. Setelah dibaca dan dimengerti, kemudian *Double Click* folder **MMA Bidang Geser** Maka akan terbuka folder **MMA Bidang Geser** seperti pada gambar 3.

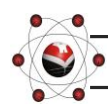

**2 0 1 4**

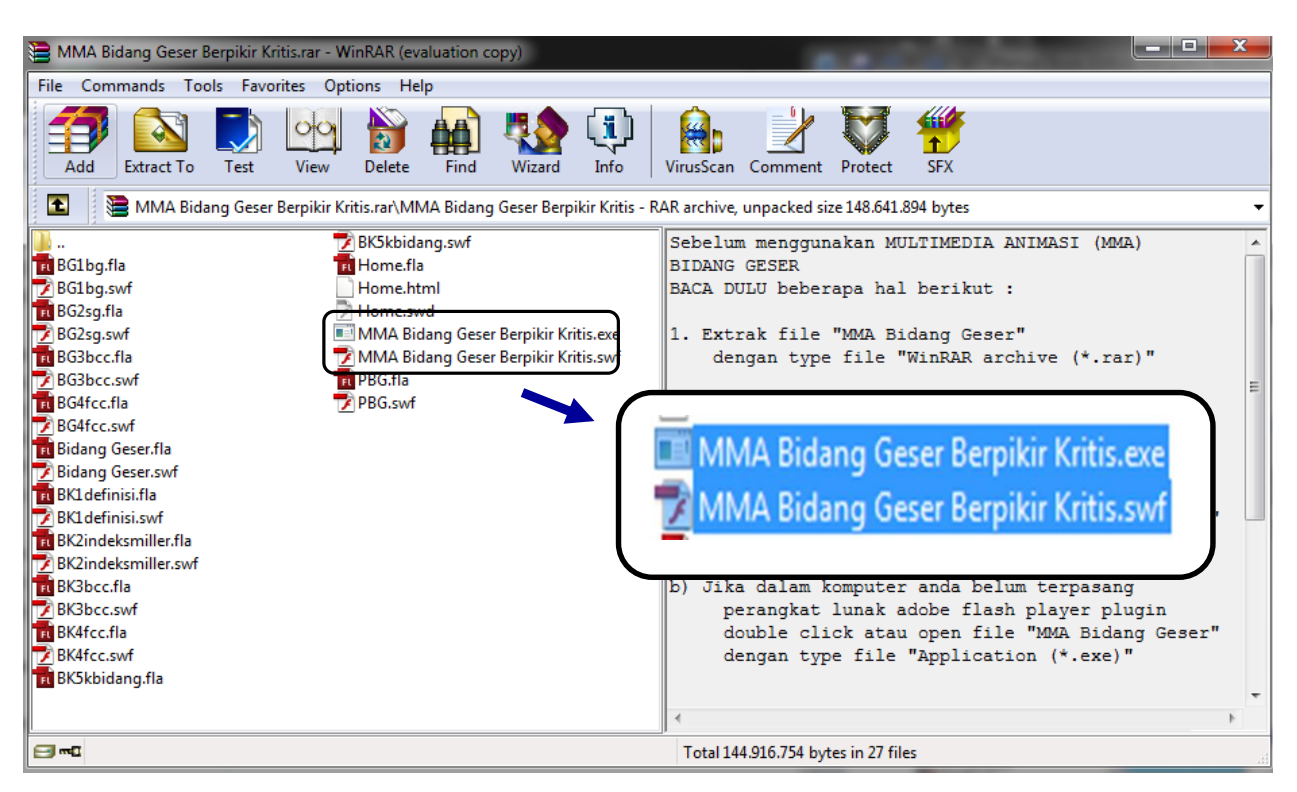

Gambar 3. Folder MMA Bidang Geser Berpikir Kritis dalam file \*.WinRAR

- e. Jalankan MMA Bidang Geser Berpikir Kritis dengan salah satu cara berikut:
	- 1) Jika dalam komputer anda sudah terpasang perangkat lunak adobe flash playerplugin.*Double click* atau **Open** file "MMA Bidang Geser Berpikir Kritis" dengan type file "Flash Movie" (\***.swf**).
	- 2) Jika dalam komputer anda belum terpasang perangkat lunak adobe flash player plugin.*Double click* atau **Open** file "MMA Bidang Geser Berpikir Kritis" dengan type file "Application" (\***.exe**).
- f. MMA Bidang Geser Berpikir Kritis siap digunakan.
- g. Untuk petunjuk penggunaan MMA Bidang Geser Berpikir Kritis yang siap digunakan, bisa dibaca pada bagian **Menggunakan MMA Bidang Geser Berpikir Kritis**.

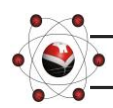

**2 0 1 4**

# **2. Cara Kedua**

a. **Klik kanan** file MMA Bidang Geser kemudian pilih **Extract Here.** (lihat gambar 4)

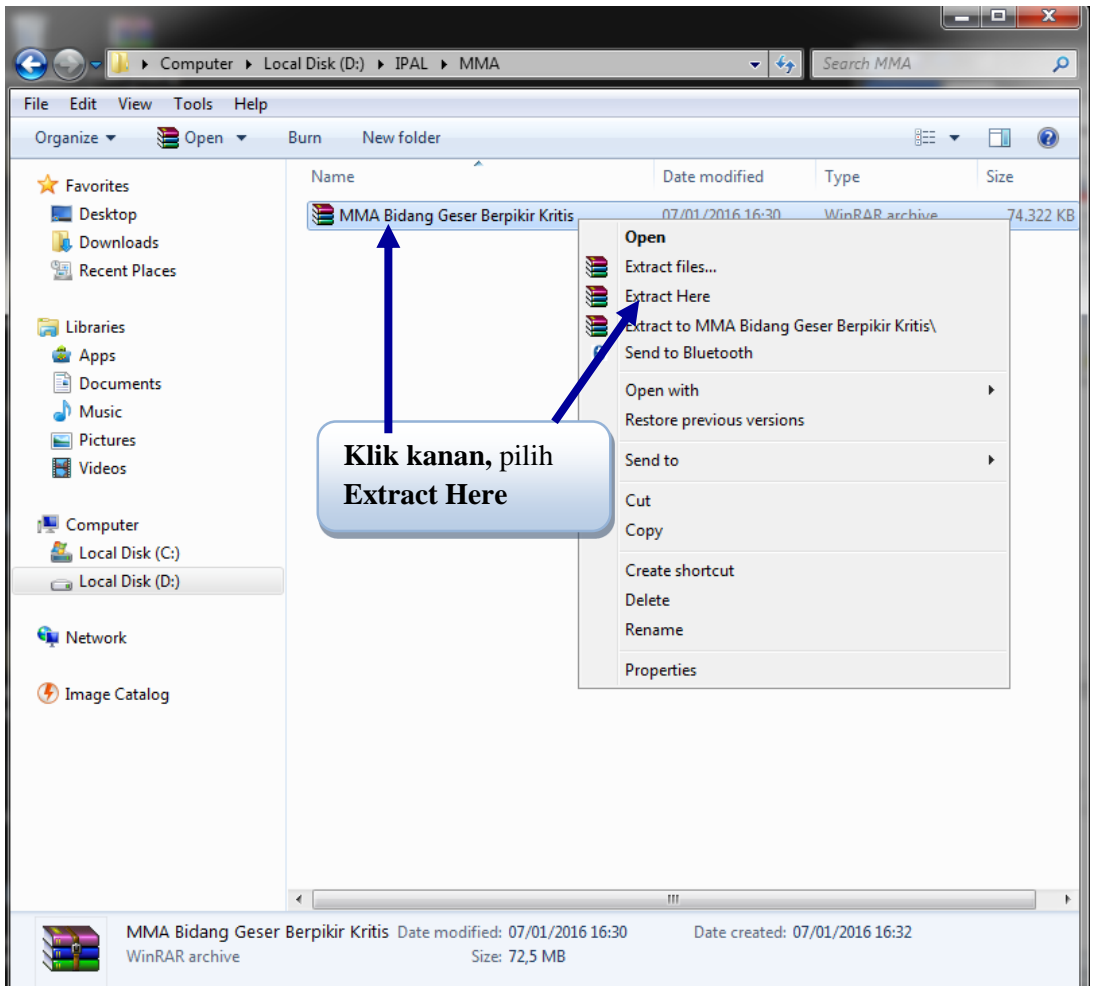

Gambar 4. File MMA Bidang Geser Berpikir Kritis dalam komputer/ laptop

- b. Hasil **Extract Here**file MMA Bidang Geser Berpikir Kritis terlihat pada gambar 5.
- c. Buka dan baca terlebih dahulu file **"BACA DULU !!!.txt"** dengan cara men-*Double Click* file tersebut.

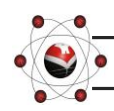

**2 0 1 4**

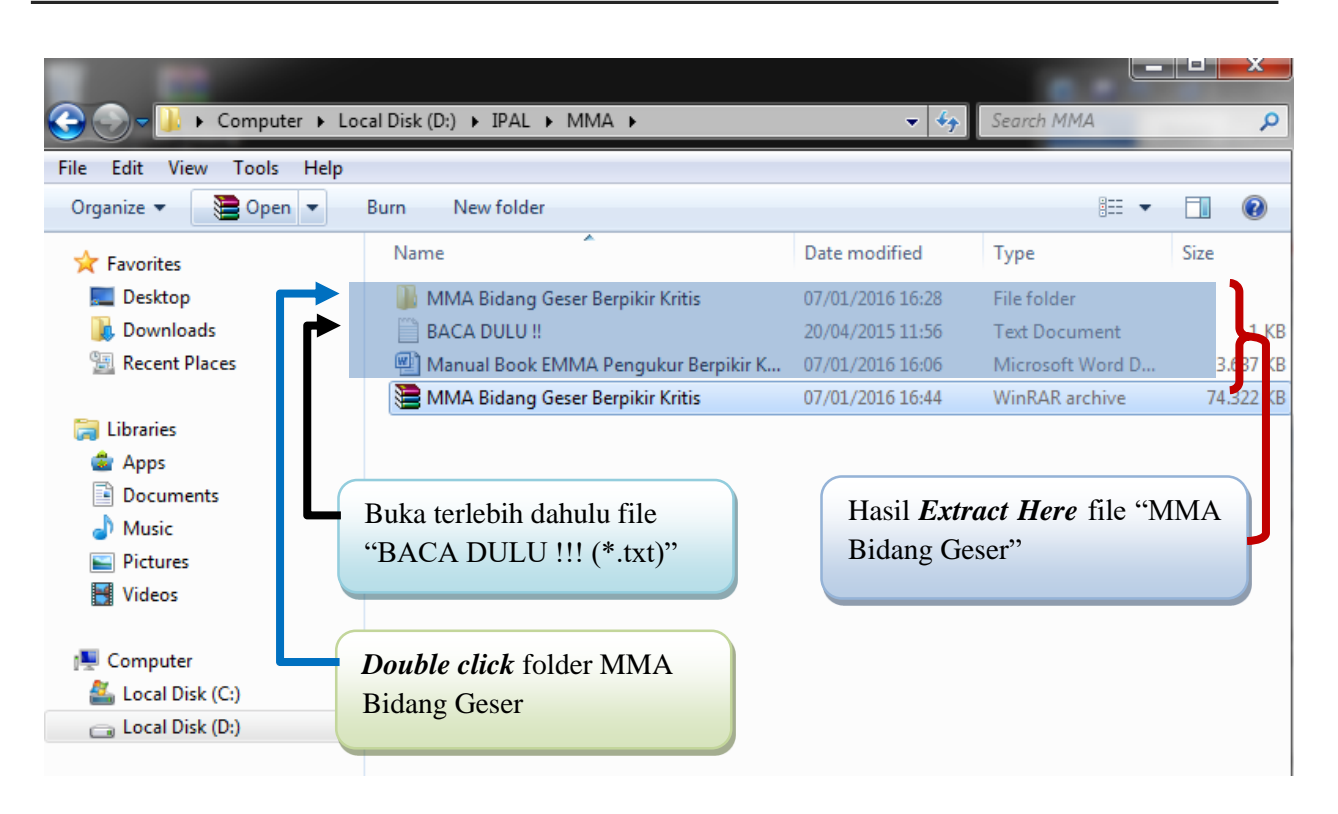

Gambar 5. Hasil **Extract Here** file MMA Bidang Geser Berpikir Kritis (\*.WinRAR)

d. Setelah dibaca dan dimengerti, kemudian *Double Click* folder **MMA Bidang Geser Berpikir Kritis.** Maka akan terbuka folder **MMA Bidang Geser Berpikir Kritis** seperti pada gambar 6.

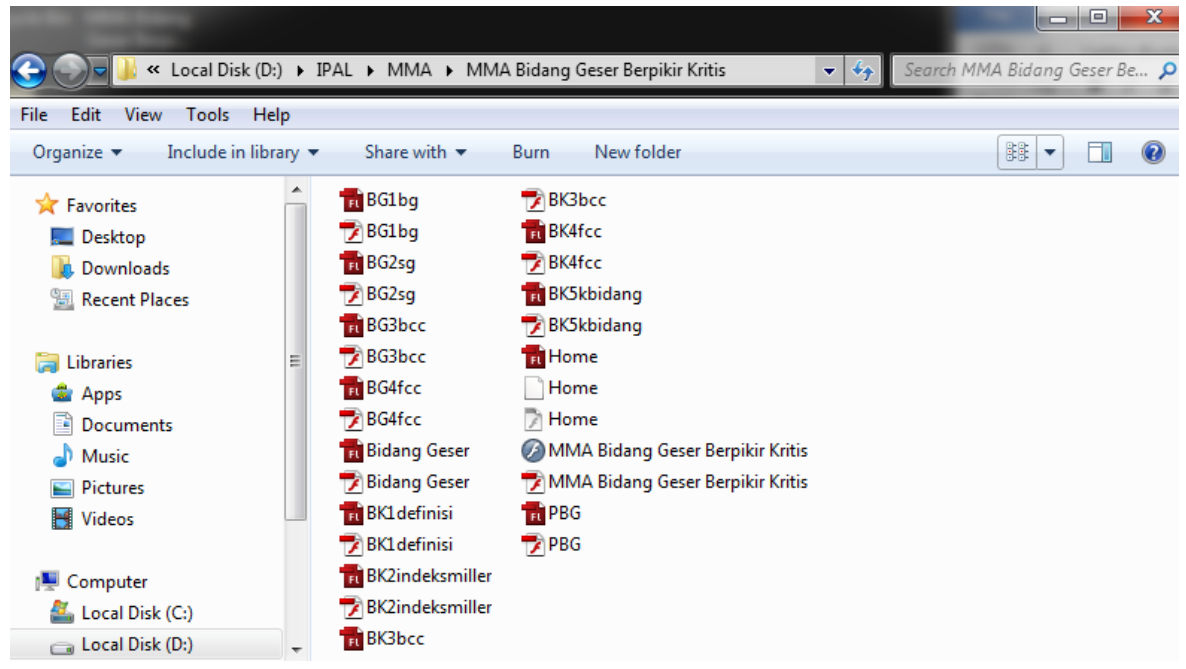

Gambar 6. Isi folder MMA Bidang Geser Berpikir Kritis

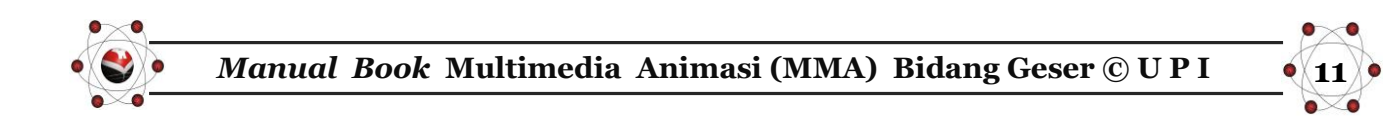

- e. Jalankan MMA Bidang Geser Berpikir Kritis dengan salah satu cara berikut:
	- 1) Jika dalam komputer anda **sudah terpasang** perangkat lunak adobe flash playerplugin. *Double click* atau **Open** file "MMA Bidang Geser Berpikir Kritis" dengan type file "**Flash Movie**" (\*.swf).
	- 2) Jika dalam komputer anda **belum terpasang** perangkat lunak adobe flash playerplugin. *Double click* atau **Open** file "MMA Bidang Geser Berpikir Kritis" dengan type file "**Application**" (\*.exe).
- f. MMA Bidang Geser Berpikir Kritis siap digunakan.
- g. Untuk petunjuk penggunaan MMA Bidang Geser Berpikir Kritis yang siap digunakan, bisa dibaca pada bagian Menggunakan MMA Bidang Geser Berpikir Kritis.

# **G. MENGGUNAKAN MULTIMEDIA ANIMASI (MMA) BIDANG GESER BERPIKIR KRITIS**

Pada awal membuka MMA Bidang Geser Berpikir Kritis, langsung ke tampilan "**Petunjuk Penggunaan**".

1. Bacalah terlebih dahulu **petunjuk penggunaan**, untuk melanjutkan ke tulisan berikutnya, *drag* dan tarik *Scroll bar* ke arah bawah. (lihat gambar 7)

| Deskripsi Mata Kuliah                                                                 |                   |
|---------------------------------------------------------------------------------------|-------------------|
| Petunjuk:                                                                             | <b>Scroll bar</b> |
| 1. Gunakan Resolusi layar komputer/Laptop/NoteBook<br>yang maksimal (High Resolution) |                   |
| 2. Tekan tombol-tombol yang telah disediakan untuk<br>mempelajari materi animasi.     |                   |
| 3. Pelajari materi animasi secara berurutan dari atas<br>ke bawah.                    |                   |
| 4. Gunakan pengeras suara untuk mendapatkan kualitas<br>suara yang maksimal.          |                   |
| 5. Perhatikan dengan baik animasi yang ditampilkan.                                   |                   |

Gambar 7. Tampilan petunjuk penggunaan

**12**

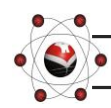

**2 0 1 4**

Berikutnya akan ke tampilan "**Deskripsi Mata Kuliah**"

1. Bacalah terlebih dahulu **deskripsi mata kuliah**, untuk melanjutkan ke tulisan berikutnya, *drag* dan tarik *Scroll bar* ke arah bawah. (lihat gambar 8)

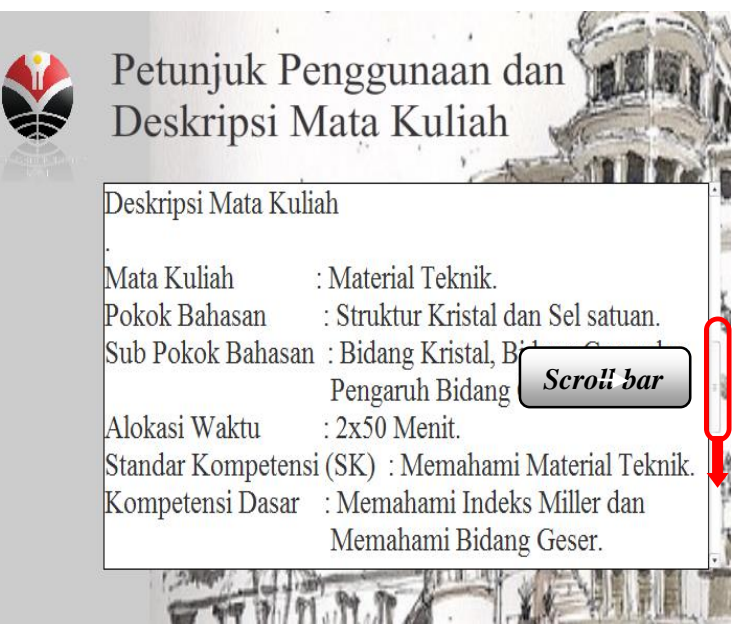

Gambar 8. Tampilan deskripsi mata kuliah (atas)

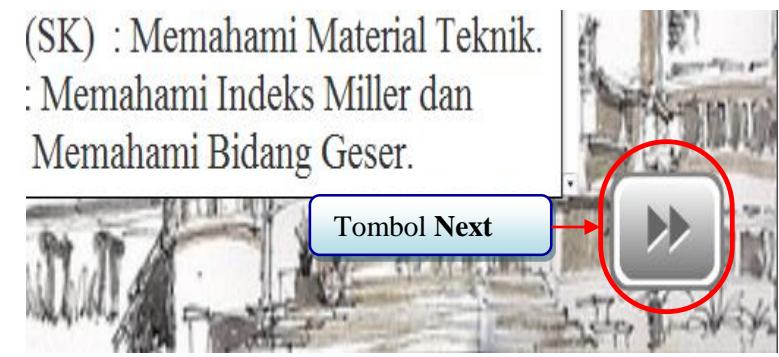

tampilan utama **"Home"**. Gambar 9. Tampilan deskripsi mata kuliah (bawah)

- 2. Setelah selesai membaca **deskripsi mata kuliah,**klik:
	- Tombol "*Next*"

(melanjutkan

ke tampilan selanjutnya).

Setalah itu, akan langsung ke

Keterangan :

- **1.** Judul **MMA Bidang Geser Berpikir Kritis**
- 2. Tombol **Bidang Kristal**
- 3. Tombol **Bidang Geser**
- **4.** Tombol **Pengaruh Bidang Geser**

**2 0 1 4**

5. Tombol **Quit**

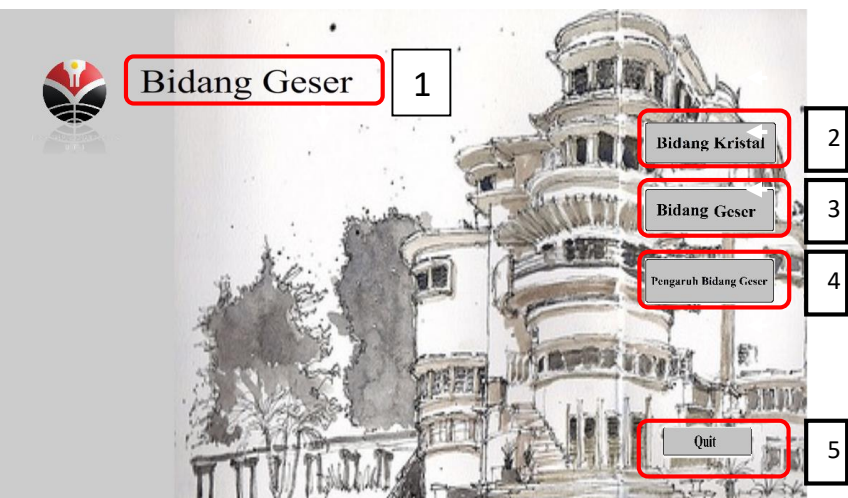

**13**

Gambar 10. Tampilan utama (Home)

Berikut penjelasan tiap tombol pada tampilan **Home.**

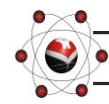

# **1. Tampilan Menu Bidang Kristal**

Ketika mengklik tombol **Bidang Kristal** pada gambar 10**,** maka akan muncul pilihan menu seperti pada gambar 11.

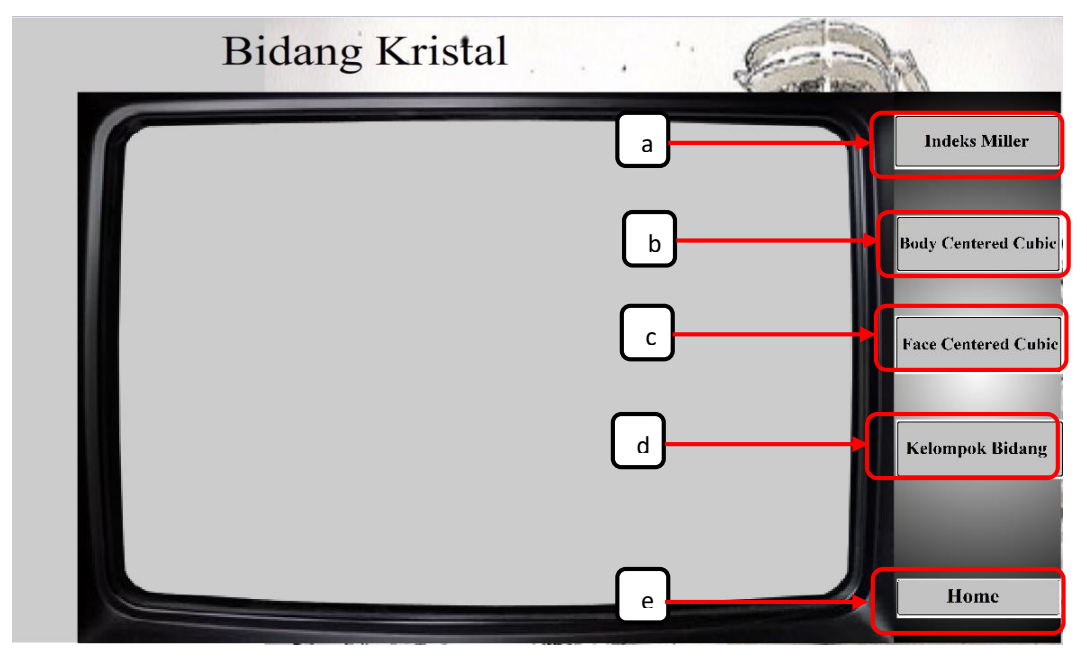

Gambar 11. Tampilan Menu **Bidang Kristal**

Keterangan:

- a. Tombol ke animasi **Indeks Miller**
- b. Tombol ke animasi **Body Centered Cubic**
- c. Tombol ke animasi **Face Centered Cubic**
- d. Tombol ke animasi **Kelompok Bidang**
- e. Tombol kembali **ke** *Home***/Menu Utama**

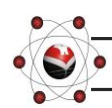

**2 0 1 4**

Penjelasan tiap sub menu pada menu utama adalah sebagai berikut:

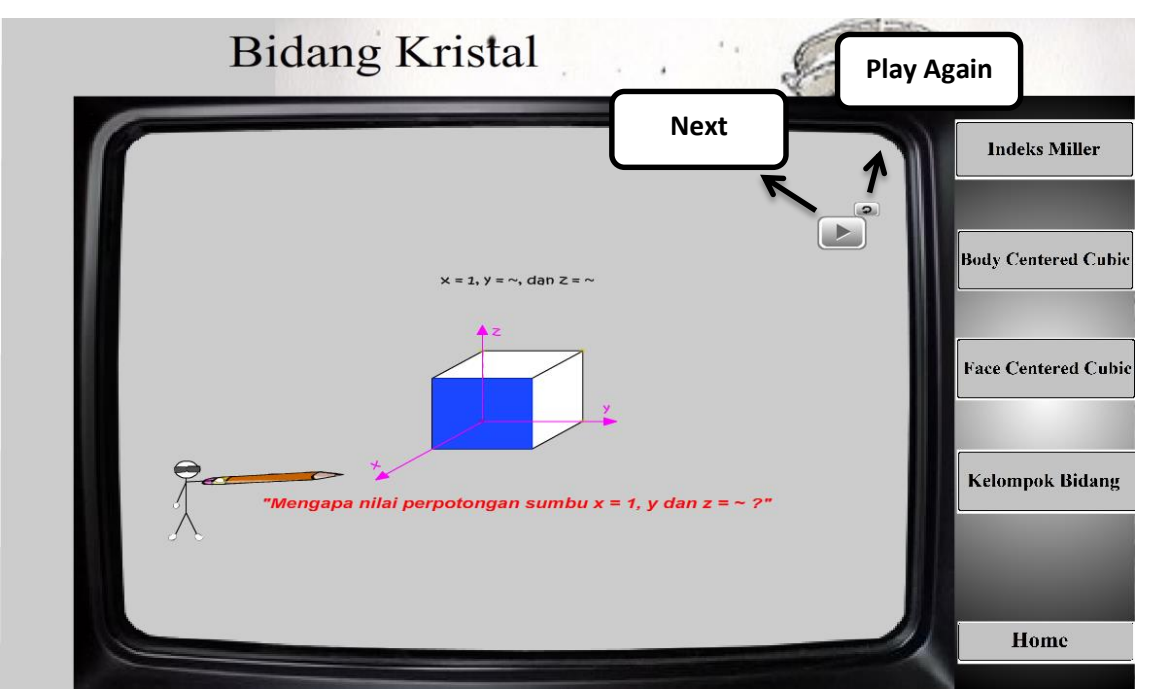

**a. Tampilan Animasi Indeks Miller**

Gambar 12. Tampilan Animasi Indeks Miller

*Play again* = untuk mengulangi tampilan animasi dari indeks miller.

*Next =* untuk melanjutkan animasi dari indeks miller.

**Bidang Kristal Indeks Miller** Indeks Miller pada BCC .<br>Body Centered Cubic **Face Centered Cubic**  $(s$  Miller =  $(001)$ **Kelompok Bidang** Home

# **b. Tampilan Animasi Indeks Miller** *Body Centered Cubic***/BCC**

Gambar 13. Tampilan animasi Indeks Miller *body centered cubic*/BCC

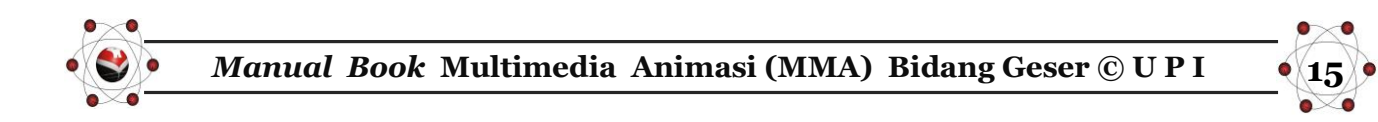

**c. Tampilan Animasi Indeks Miller** *Face Centered Cubic***/FCC**

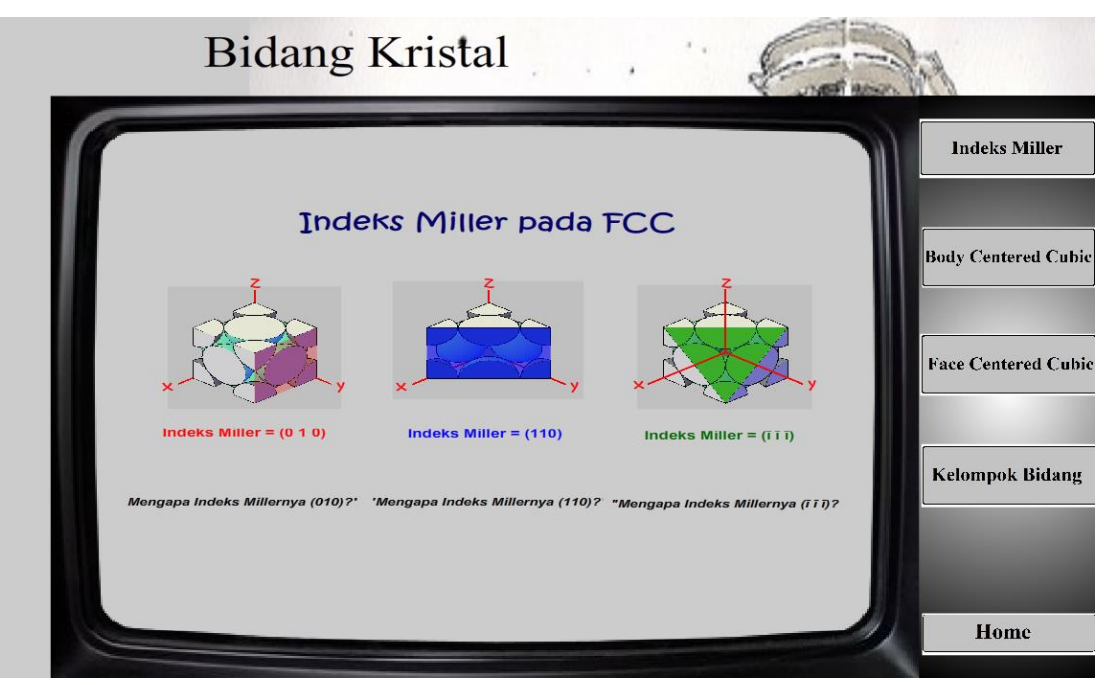

Gambar 14. Tampilan animasi Indeks Miller *Face Centered Cubic*/FCC

# **d. Tampilan Animasi Kelompok Bidang**

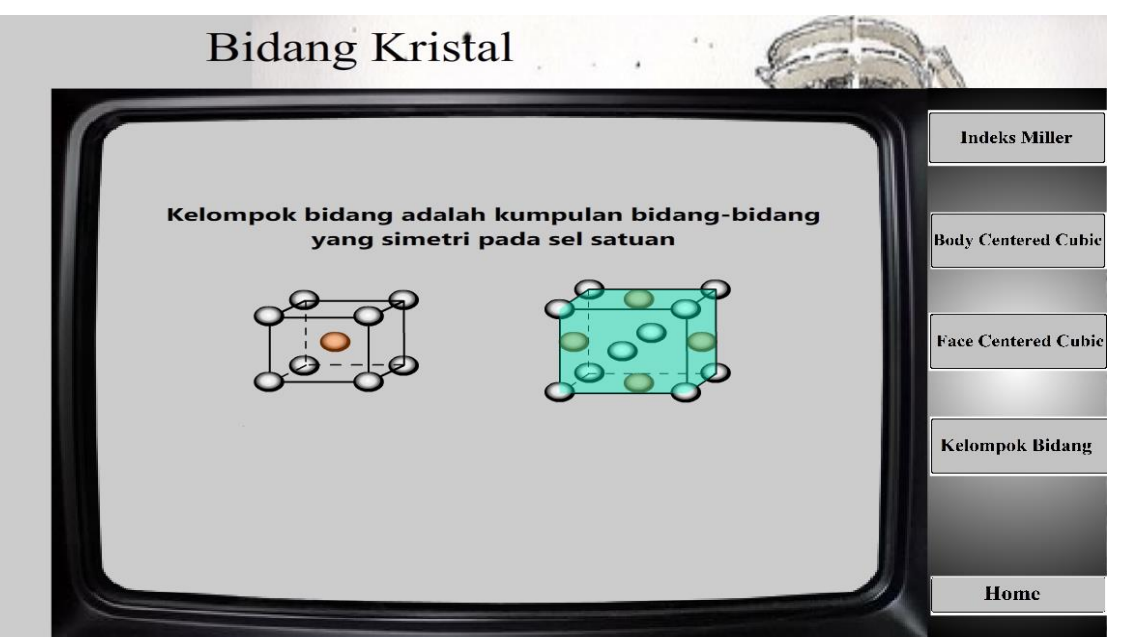

Gambar 15. Tampilan animasi Kelompok Bidang

# **2. Tampilan Menu Bidang Geser**

**2 0 1 4**

Ketika mengklik tombol **Bidang Geser** pada gambar 10**,** maka akan muncul pilihan menu seperti pada gambar 16.

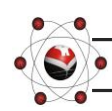

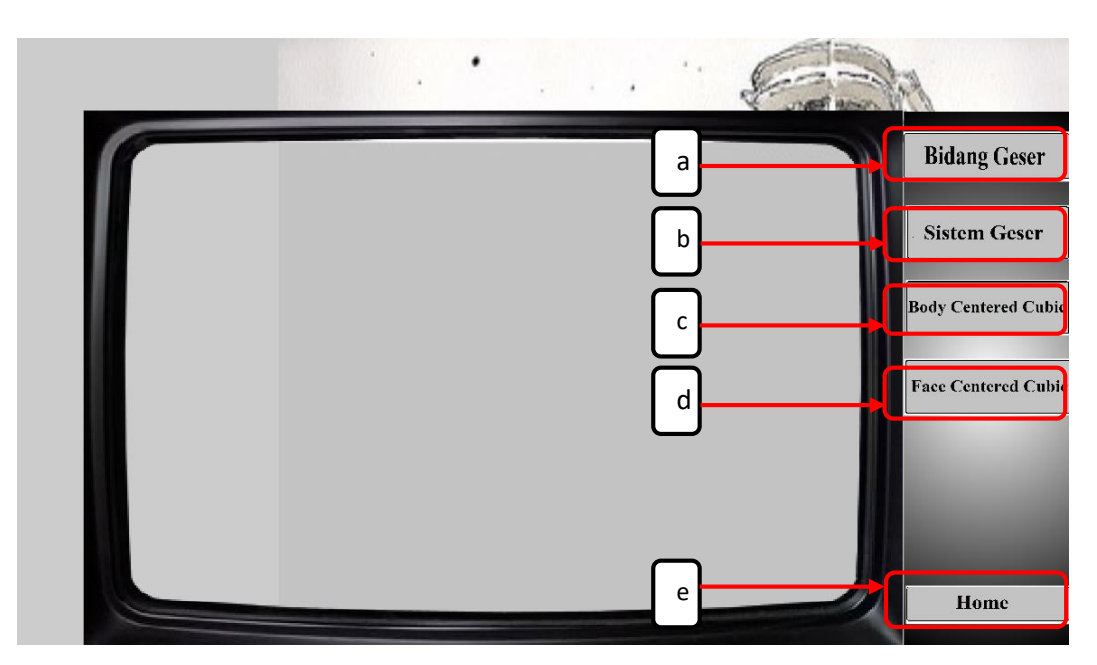

Gambar 16. Tampilan Menu Bidang Geser

## Keterangan:

- a. Tombol ke animasi **Bidang Geser**
- b. Tombol ke animasi **Sistem Geser**
- **c.** Tombol ke animasi *Body Centered Cubic***/BCC**
- d. Tombol ke animasi *Face Centered Cubic***/FCC**
- e. Tombol kembali ke *Home***/Menu Utama**
- **a. Tampilan Animasi Bidang Geser**

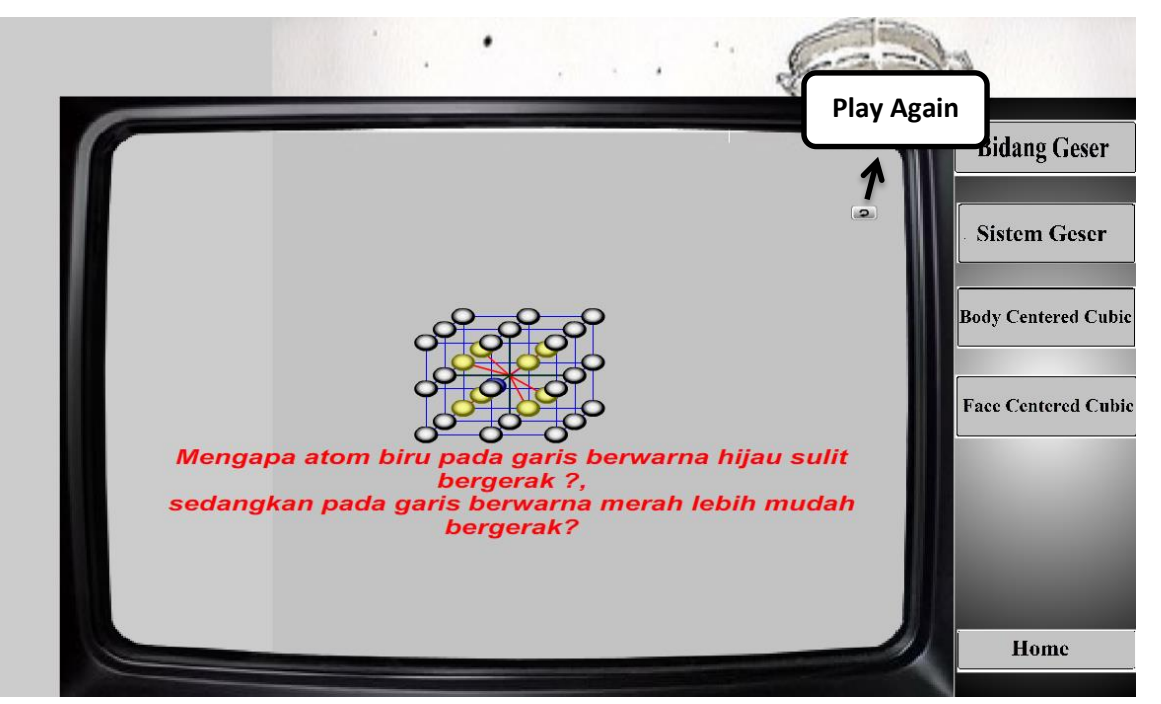

**Gambar 17. Tampilan animasi Bidang Geser**

*Play again* = untuk mengulangi tampilan animasi dari Bidang Geser

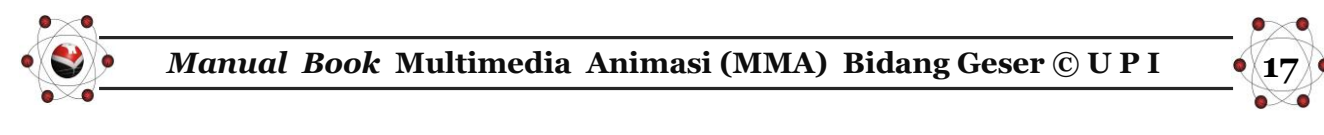

## **b. Tampilan Animasi Sistem Geser**

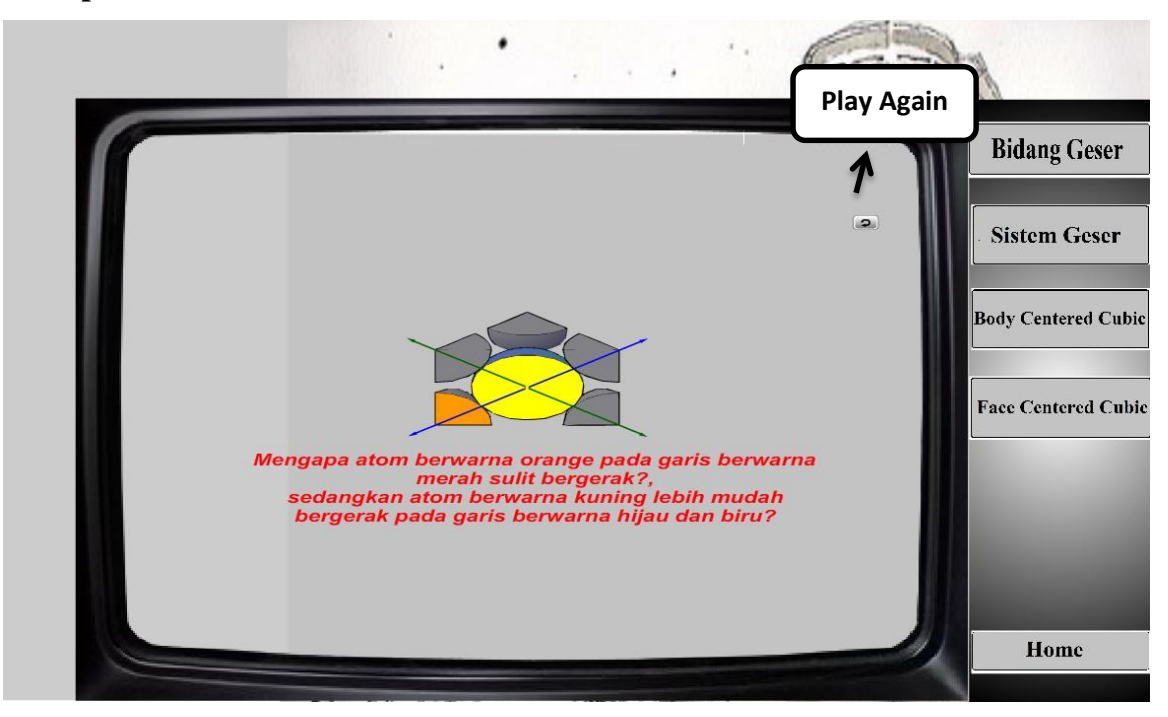

Gambar 18. Tampilan animasi Sistem Geser

*Play again* = untuk mengulangi tampilan animasi dari Sistem Geser.

**c. Tampilan Animasi** *Body Centered Cubic/***BCC**

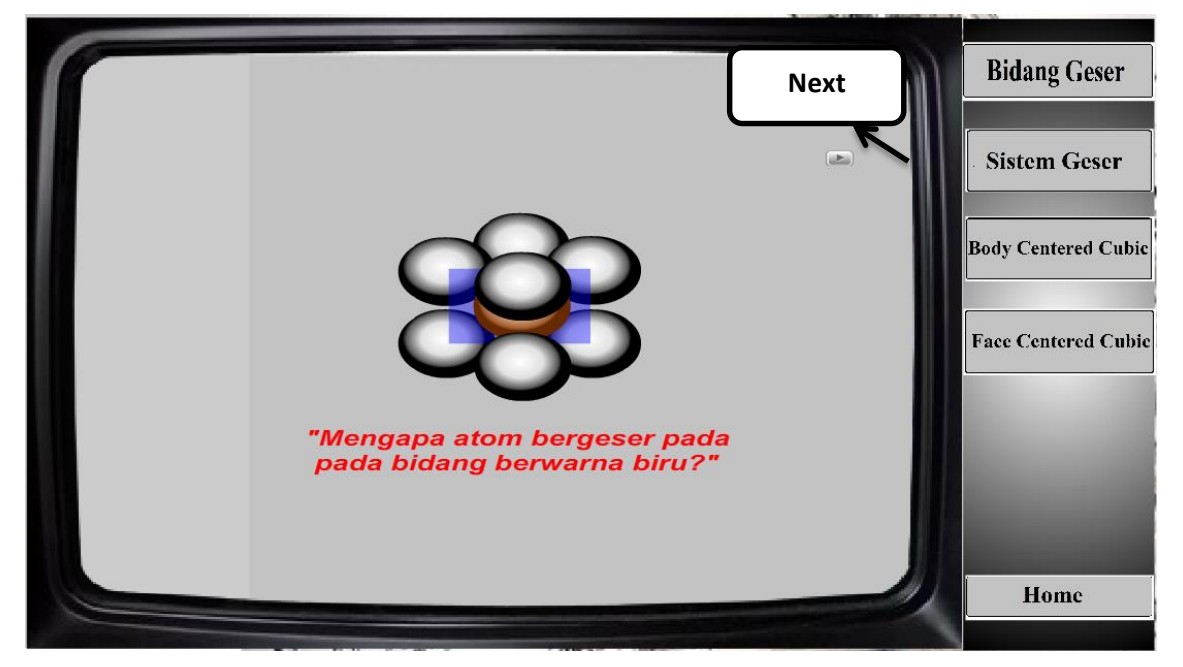

Gambar 19.a. Tampilan animasi *Body Centered Cubic/*BCC

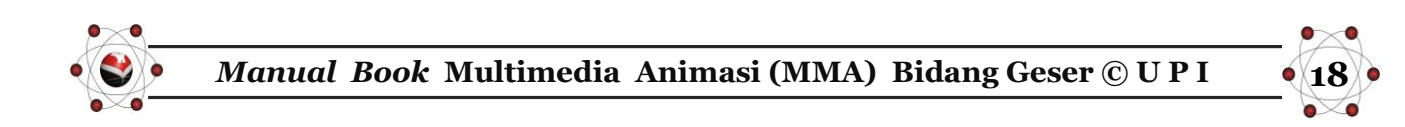

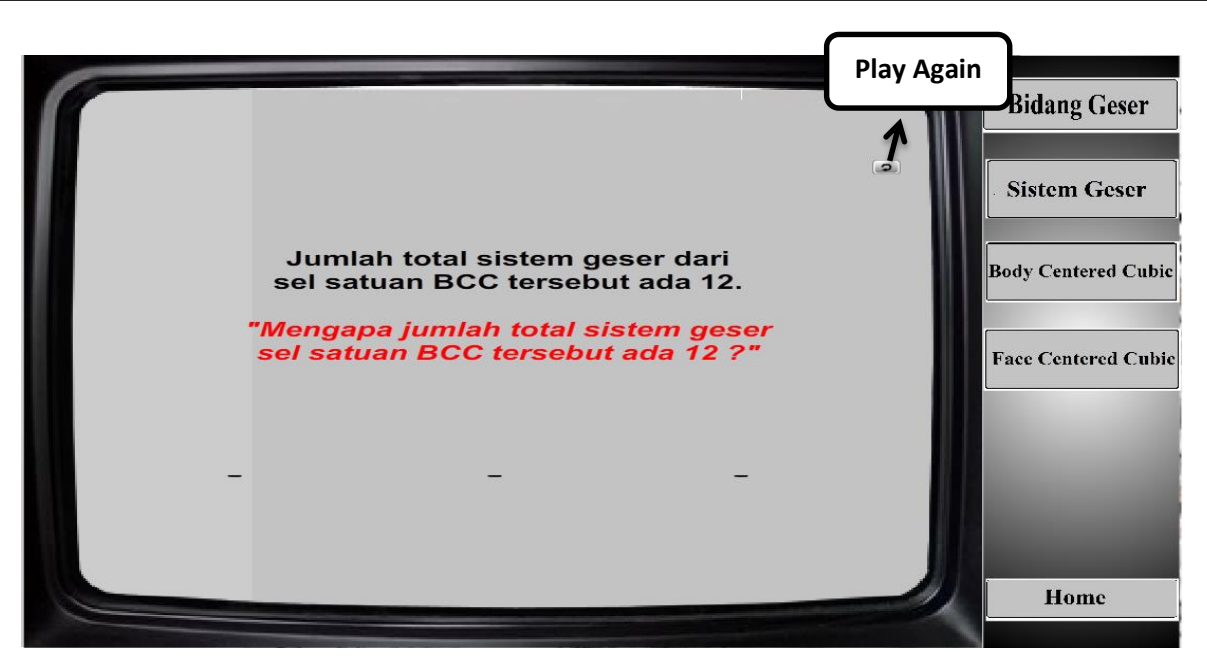

Gambar 19.b. Tampilan animasi *Body Centered Cubic/*BCC *Play again* = untuk mengulangi tampilan animasi dari *Body Centered Cubic/*BCC. *Next =* untuk melanjutkan tampilan animasi dari *Body Centered Cubic/*BCC.

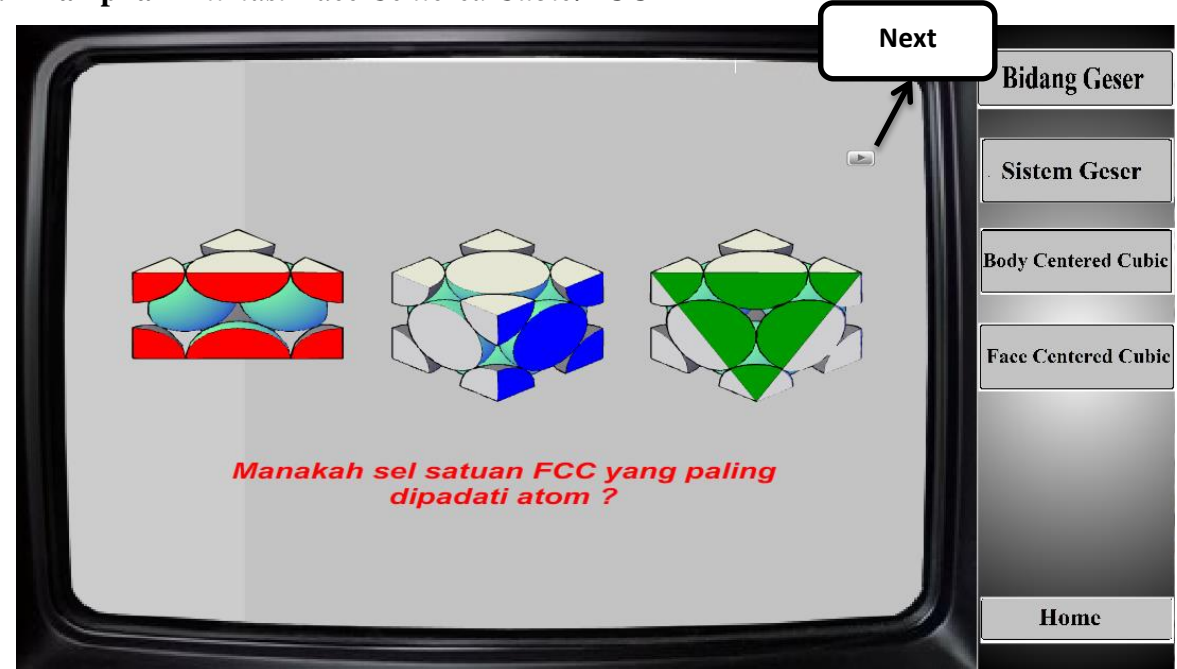

**d. Tampilan** *Animasi Face Centered Cubic***/FCC**

Gambar 20.a. Tampilan animasi *Face Centered Cubic*/FCC

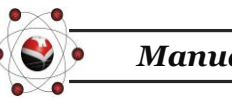

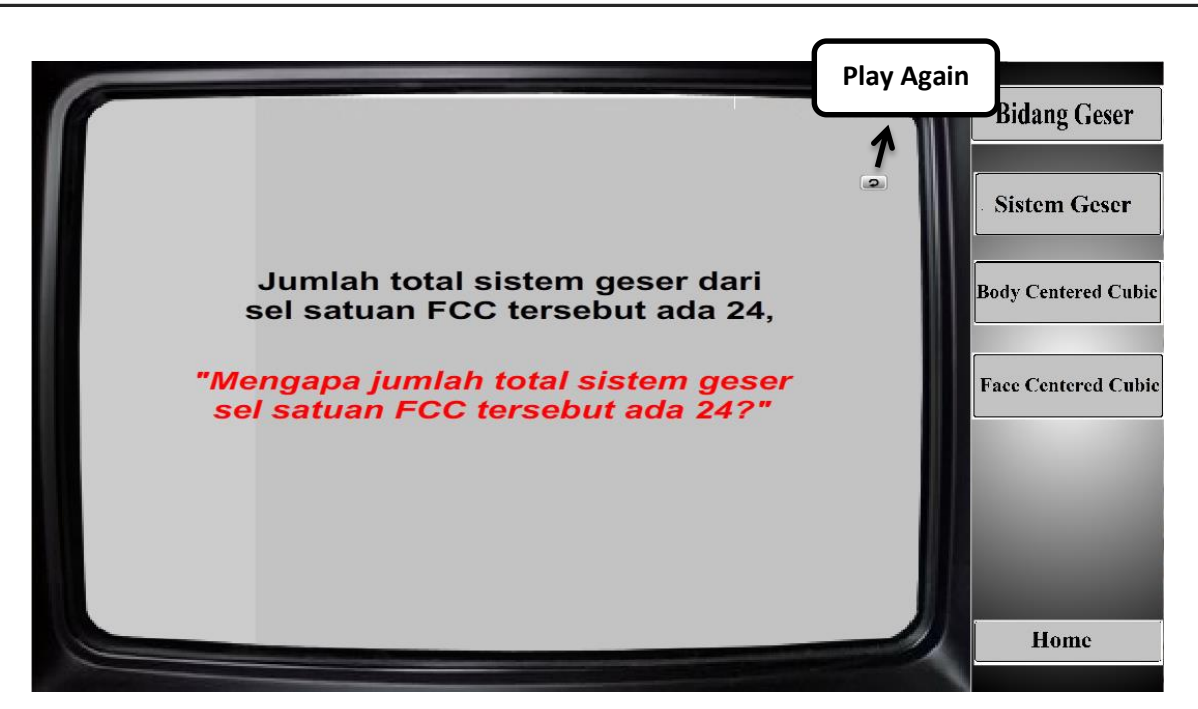

Gambar 20.b. Tampilan animasi *Face Centered Cubic*/FCC

*Play again* = untuk mengulangi tampilan animasi dari *Face Centered Cubic/*FCC. *Next =* untuk melanjutkan tampilan animasi dari *Face Centered Cubic/*FCC

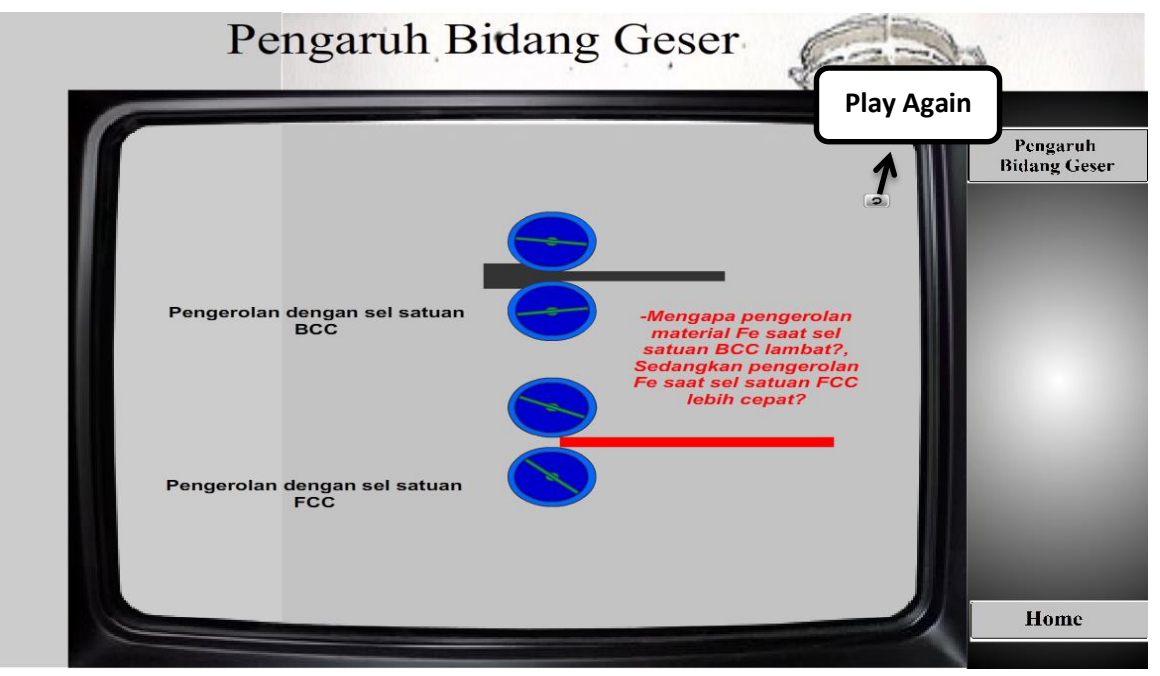

# **3. Tampilan Menu Animasi Pengaruh Bidang Geser**

Gambar 21 Tampilan menu animasi Pengaruh Bidang Geser

*Play again* = untuk mengulangi tampilan animasi dari Pengaruh Bidang Geser.

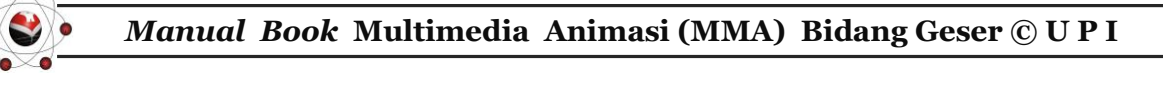

## **4. Tombol Quit**

Tombol quit merupakan tombol untuk mengakhiri/ keluar dari MMA Bidang Geser Berpikir Kritis. Ketika meng-klik tombol quit.

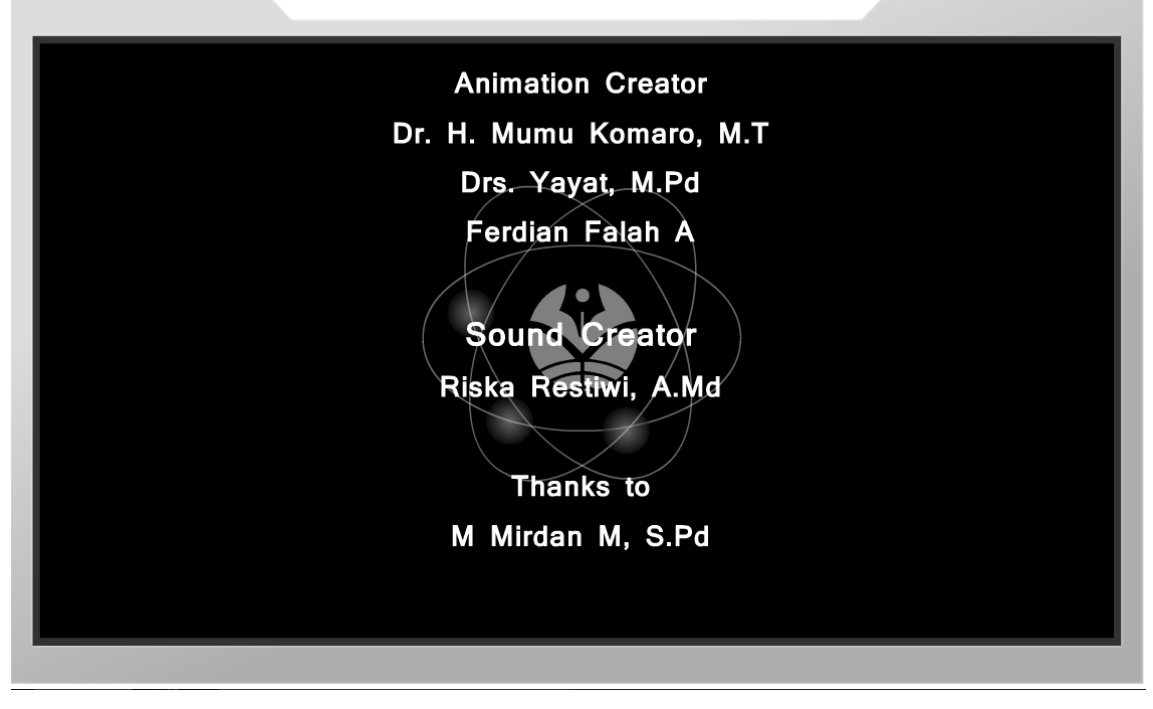

Gambar 22. Tampilan ending

# **H. PENYUSUN MULTUMEDIA ANIMASI (MMA) BIDANG GESER BERPIKIR KRITIS**

MMA Bidang Geser Berpikir Kritis ini selesai karena atas kerjasama dan bantuan dari berbagai pihak terkait, berikut adalah tim penyusun MMA Bidang Geser Berpikir Kritis.

- *1. Animation Creator :* Dr. Mumu Komaro, M.T., Drs. Yayat, M.Pd., Ferdian Falah A. S.Pd
- **2. Pengkaji Materi :** Drs. Yusep Sukrawan, M.T.
- **3. Pengkaji Media :** Dr. Cepi Riyana, M.Pd.
- **4.** *Storyboard* **:** Ferdian Falah A. S.Pd
- **5. Programmer :** M Mirdan Muharom, S.Pd.

**2 0 1 4**

- **6. Desain Grafis dan Animasi :** M Mirdan Muharom, S.Pd., Ferdian Falah A. S.Pd
- **7. Pengisi suara :** Riska Restiwi, A.Md.
- **8.** *Software***Utama:** Adobe Flash CS3 Professional *Software* **Pendukung***:* Adobe Photoshop CS3 Adobe Audition 3.0

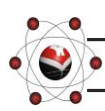